<<Photoshop CS3

 $\prec$ -Photoshop CS3  $\rightarrow$ 

- 13 ISBN 9787115186652
- 10 ISBN 7115186650

出版时间:2008-10

页数:338

PDF

更多资源请访问:http://www.tushu007.com

# <<Photoshop CS3

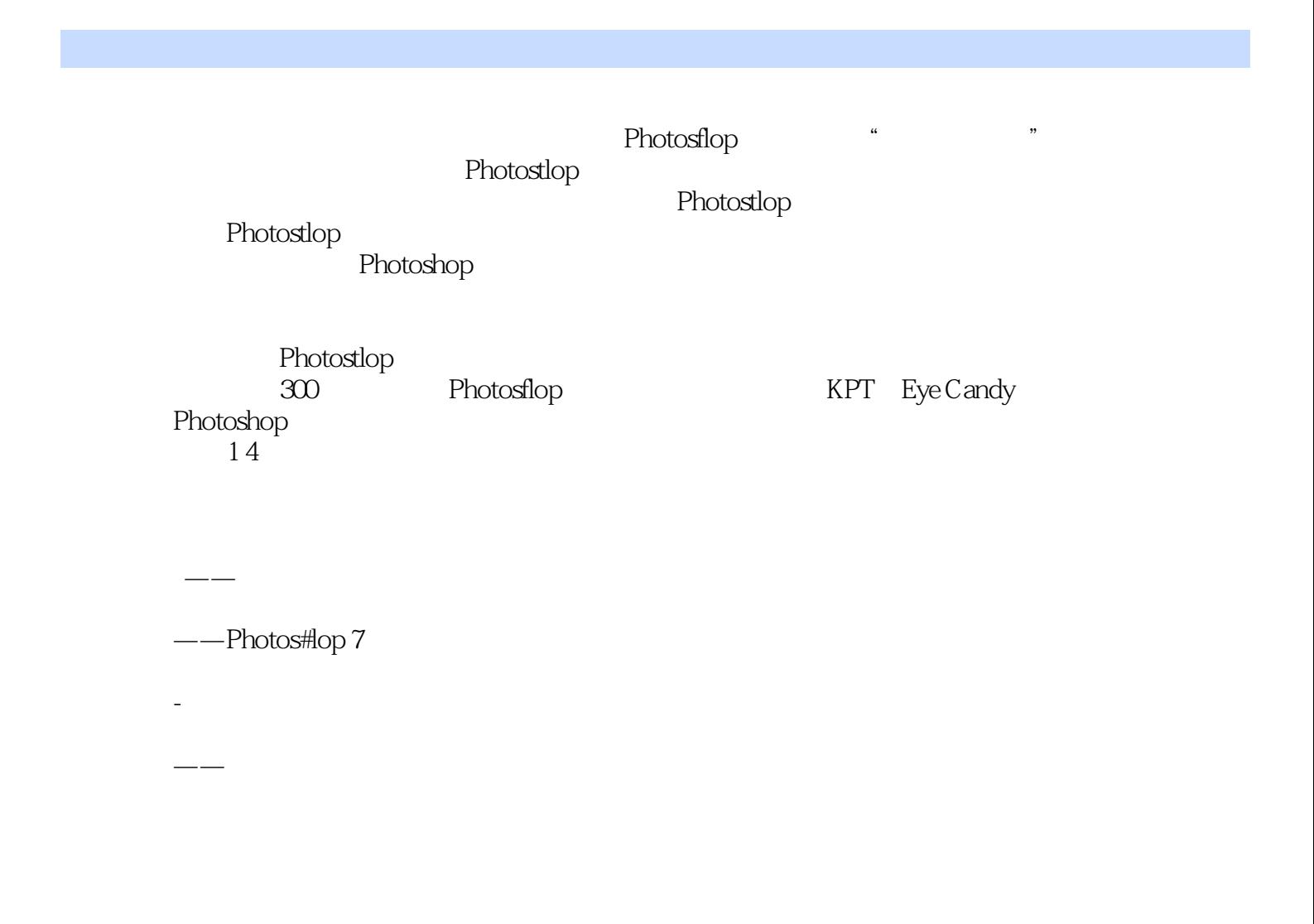

kingsigtlt-reader@126 com

<<Photoshop CS3

Photoshop

, tushu007.com

and the Photoshop Photoshop RPT Eye Candy

处理等多个方面,是Photoshop软件的强力外援。 Photoshop CS3

Photoshop

## <<Photoshop CS3

Chapter 1 1.1 Eye Candy 4000 Demo—— 1.2 Eye Candy 4000 Demo—— 1.3 1.3 The Plugin Site——Alpha Tool 1.4 The Plug-in Site——Zoom 1.5 Asiva——Asiva Selection Plug-in 1.6 HumanSoft——AutoMask V46 1.7 Extensis——Mask Pro.Chapter 2 and 2.1 Eye Candy 4000 Demo 2.2 Eye Candy 4000 Demo—— 2.3 The Plug-in Site——Bluuur 24 Asiva——Sharpen and Soften 25 EXPT 7——KPT Channel Surfing 2.6 All Contracts Research Research Research Research Research Research Research R Auto FX——DS Bonus Chapter 3 8.1 Eye Candy 4000 Demo—— 32 Eye Candy 4000 Demo—— 3.3 The Plug-in Site<br>——Star 3.4 The Plug-in Site——Sunshine 3.5  $The Plug-in Site—Sunshire 3.5$ Andromeda——ScatterLight 3.6 Auto FX——Mystical 3.7 Flaming Pear——Aetherize 38 Flaming Pear——Glare 39 Knoll Light Factory 3.10 KPT 6--KPT LensFlare Chapter 4 4.1 Eye Candy 4000 Demo--- 4.2 The Plug-in Site——Grid 43 Alien Skin Eye Candy5: Textures—— 4.4 Alien Skin Eye Candy5 Textures—— 4.5 Alien Skin Eye Candy5: Textures—— 4.6 Alien Skin Eye Candy5: Textures 4.7 Alien Skin Eye Candy5: Textures—— 4.8 Alien Skin Eye Candy5: Textures—— 49 Alien Skin Xenofex 2—— 4.10 Alien Skin Xenofex 2—— 4.11 Alien Skin Xenofex 2—— 4.12 AV Bros——AV Bros Puzzle Pro v2.0 4.13 Cybia——Screen Works 4.14 KPT effects——KPT Scatter 4.15 KPT 5——KPT Noize Chapter 5 and 5.1 Eye Candy 4000 Demo—  $5.2$  Eye Candy 4000 Demo——  $5.3$  Eye Candy 4000 Demo——  $54$  The Plug-in Site——Feedback  $55$  The Plug-in Site——Glass 5.6 1 The Plug-in Site——Warp 1 5.7 2: The Plug-in Site——Warp 2 5.8 Alien Skin Eye Candy5: Nature——Drip 5.9 制作波纹效果:Alien Skin Eye Candy5:Nature——Ripples 5.10 制作电视画面效果:Alien Skin Xenofex 2—— 5.11 5.11 Alien Skin Xenofex 2—— 5.12 AV Bros——AV Bros Page Curl 2 5.13 Flaming Pear— —Flood 112 5.14 Flaming Pear——Swerve 5.15 KPT 5— —RadWarp 5.16 图像的特殊扭曲处理:HumanSoft——Squizz 44 5.17 变形图像:KPT 6— —KPT Projector(KPT ) 5.18 Vizros 4——Book 5.19  $Vizros 4—Box$   $5.20$   $Vizros 4—Curl$   $5.21$   $Vizros 4—Quri$ —Cylinder 5.22 Vizros 4——Fold 5.23 Vizros 4——Lake 5.24 Vizros 4——Magnifier 5.25 Vizros 4——Twist 5.26 The Plug-in Site——Page Curl  $Ch$ apter 6  $\hskip 1.6cm \hskip 1.6cm$  6.1 Eye Candy 4000 Demo—— 62 Eye Candy 4000 Demo—— 63 Eye Candy 4000 Demo—— 6.4 Alien Skin Xenofex 2—— 6.5 https://eno.fext.com/induct/inducted/activity/services/activity/services/activity/services/activity/services/ 6.7 https://www.magonFly---Sinedots II 6.8 Flaming Pear-—Boss Emboss 6.9 制作金属及塑胶效果:Flaming Pear——Lacquer 6.10 创建金属外形 Flaming Pear——Silver 6.11 3D Flaming Pear——SuperBladePro 6.12 创建表面材质:KPT 6——Materializer 6.13 制作水滴、玻璃和水晶特效:Panopticum——Panopticum

## <<Photoshop CS3

Lens Pro III Chapter 7 2.1 The Plug-in Site——Instand Mirror 7.2 制作铁锈效果:Alien Skin Eye Candy5:Nature——Rust 7.3 模拟图片被弄脏的效 Alien Skin Xenofex 2—— 7.4 Alien Skin Xenofex 2—— 7.5 Auto FX Software——PGE 50 7.6 Cybia——Mezzy 7.7 DigiEffects——Aged Film 7.8 Flaming Pear— —Melancholytron 7.9 Flaming Pear——Organic Edges 7.10 :KPT effects——KPT Pyramid Paint 7.11 创建黑白梦幻效果图像:KPT 5——Smoothie 7.12 KPT 6——Reaction  $7.13$  3D Picture Man Collection v1.0 —3D Mosaic 7.14 Picture Man Collection v1.0——Automatic brush 7.15 Picture Man Collection v1.0——Canvas 7.16 Picture Man Collection v1.0— —Emboss 7.17 Picture Man Collection v1.0——Engrave 7.18 Picture Man Collection v1.0——Faceted glass 7.19 Picture Man Collection v1.0——Graphic pen 7.20 Picture Man Collection v1.0——Hand drawing 7.21 Picture Man Collection v1.0——Note paper 7.22 Picture Man Collection v1.0——Oil paint 7.23 Picture Man Collection v1.0——Old paint 7.24 Picture Man Collection v1.0——Padding 7.25 Picture Man Collection v1.0——Random mosaic  $7.26$  Picture Man Collection v1.0——Relief 7.27 https://www.picture Man Collection v1.0——Scatter 7.28 Picture Man Collection v1.0——Strokes 7.29 3D RedField——Craquelure 3d 7.30 RedField——Emblazer Demo 7.31 RedField——Jama 2000 demo 7.32 为图像添加立体感:RedField——Jama 3d 7.33 创建立体纹理效果:RedField— —LatticeComposer 7.34 RedField——Lattice XP DEMO 7.35 :RedField——Ripples Magic DEMO 7.36 制作无缝拼接图像效果:RedField——Seamless Workshop 7.37 RedField——Water Ripples 7.38 VDL Adrenaline——Old Movie 7.39 Virtual Painter——Virtual Painter 4 7.40 Panopticum——Panopticum Digitalizer 1.2 2in1 7.41 Panopticum— —Panopticum.Engraver.v1.1Chapter 8 8.1 Research Bye Candy 4000 Demo——  $82$  Ree Plug-in Site——Edge Tools  $83$ Alien Skin Eye Candy5 Nature——Corona 84 Alien Skin Xenofex 2 8.5 held Alien Skin Xenofex 2—— 86 Extensis——PhotoFrame 25 8.7 and Barring Pear——FeatherGIF Chapter 9  $9.1$  Eye Candy  $4000$  Demo——  $9.2$  Eye Candy 4000 Demo—— 9.3 Eye Candy 4000 Demo—— 9.4 Alien Skin Eye Candy5 Nature——Icicles 9.5 2manekenai— —MezzoForce-Ice 9.6 添加火焰效果:Alien Skin Eye Candy5:Nature——Fire 9.7 制作烟雾效 Alien Skin Eye Candy5 Nature——Smoke 9.8 Alien Skin Eye Candy5 Nature— —Snow Drift 9.9 Alien Skin Eye Candy5 Nature——Water Drops 9.10 Alien Skin Xenofex 2—— 9.11 Flaming Pear——Glitterato 9.12 KPT effects——KPT Ink Dropper 9.13 KPT effects——KPT Lightning 9.14 KPT 6——KPT SkyEffects 9.15  $\frac{1}{2}$  9.16  $\frac{9.16}{2}$  9.17  $--$  9.18  $--$  9.19  $--$  9.20  $--$  9.21 9.22 vDL Adrenaline——Snowflakes 9.23 Panopticum——PanopticumFirev30 Chapter 10 10.1 Eye Candy 4000 Demo——  $10.2$  Eye Candy 4000 Demo—— 10.3 The Plug-in Site——Breakfast 10.4 The

## <<Photoshop CS3

Plug-in Site——Synthesizer 10.5 Alien Skin Xenofex 2—— 10.6 Flaming Pear——Hue and Cry 10.7 Flaming Pear——India Ink 10.8 Flaming Pear——Lunarcell 10.9 Flaming Pear— —Vibrant Patterns 10.10 KPT effects——KPT Fluid 10.11 :KPT effects——KPT FraxFlame II 10.12 创建多层渐变组合:KPT effects——KPT Gradient Lab 10.13 KPT effects——KPT Hyper Tiling 10.14 SL Creative Soft——Fractal Stepper 10.15 Alien Skin Eye Candy5 Textures—— 10.16 Alien Skin Eye Candy5 Textures——  $10.17$ Alien Skin Eye Candy5 Textures—— 10.18 Alien Skin Eye Candy5 Textures——  $10.19$  Alien Skin Eye Candy5: Textures—— Chapter 11  $11.1$  KPT 6——KPT Goo  $11.2$  Eye Candy  $4000$  $Demo \rightarrow 11.3$  Eye Candy  $4000$  Demo $-$  11.4 The Plug-in Site——Noisee  $11.5$  The Plug-in Site——Cryptology  $11.6$ The Plug-in Site——Fusion 11.7 Auto FX Software——DreamSuite 11.8 Flaming Pear——Polymerge 11.9 KPT 5——FiberOptix 11.10  $KPT 6—KPT \tilde{G}el$  11.11  $2D$   $KPT 6—Turbulence$  $Chapter 12$   $12.1$   $Eye$  Candy  $400$  Demo——  $12.2$ The Plug-in Site——Coolorize 12.3 The Plug-in Site——PopArt 12.4 The Plug-in Site——Rainbow 12.5 AGD——Color Temperature Correction 12.6 https://www.asiva——Asiva Correct+Apply Color 12.7 https://www.do.jp/magazartic-Asiva Shift+Gain 12.8 http://www.do.jp/magazartic-Asiva Shift+Gain 12.8 Auto FX Software ——AutoEye 2.0 12.9 Auto FX Software——Mystical Tint Tone and Color 12.10 B+W Outdoor Set——Brighten 12.11 B+W Outdoor Set— —Graduated Blue 12.12 B+W Outdoor Set——Graduated Neutral Density 12.13 B+W Outdoor Set——Polarizing Enhancer 12.14 B+W Outdoor Set/B+W Portrait & Family Set--Summertime 12.15 B+W Outdoor Set-—Warming 234 12.16 **B**+W Portrait & Family Set——Black and White 12.17 B+W Portrait & Family Set——Enhance Colors 12.18 B+W Portrait & Family Set——Luna 12.19 B+W Portrait & Family Set——Soft Focus 12.20 Cybia——alpha Works 12.21 Cybia ——Colour Works 12.22 Cybia——EdgeWorks 12.23 Cybia——EmbossWorks 12.24 Cybia——MasterBlaster 12.25 Cybia——Swapshop 12.26 DCE Tools—— 12.27 DCE Tools—— 12.28 Extensis——Extensis Intellihance Pro 12.29 Flaming Pear——MrContrast 12.30 Flaming Pear——Wavy Color 12.31 Fotomatic——BW-Plus 12.32 Fotomatic——FastFix 12.33 Fotomatic——G-Force 12.34 Fotomatic——NightScope 12.35 Fotomatic——Pseudo-IR 12.36 Fotomatic——SkyGrad 12.37 Fotomatic— —Techni-X 12.38 HumanSoft——AutoCorrect 12.39 HumanSoft— —AutoSmooth v1.0 12.40 调整图像画质:KPT 6——KPT Equalizer 12.41 制作夕阳色调 Nik.Color.Efex.Pro.v2.0 Stylizing Filters——Burnt Sienna 12.42 Nik.Color.Efex.Pro.v2.0 Stylizing Filters——Color Stylizer 12.43 Nik.Color.Efex.Pro.v2.0 Stylizing Filters——Colorize 12.44 Nik.Color.Efex.Pro.v2.0 Stylizing Filters——Cross Processing C41 to E6  $12.45$  Nik.Color.Efex.Pro.v2.0 Stylizing Filters——Cross Processing E6 to C41 12.46 Nik.Color.Efex.Pro.v2.0 Stylizing Filters——Duplex Color 12.47 Nik.Color.Efex.Pro.v2.0 Stylizing Filters

### <<Photoshop CS3

——Duplex Monochrome 12.48 Mik.Color.Efex.Pro.v2.0: Stylizing Filters——Foliage 12.49 12.49 Nik.Color.Efex.Pro.v2.0 Stylizing Filters— —Indian Summer 12.50 Nik.Color.Efex.Pro.v2.0 Stylizing Filters——Ink 12.51 Nik.Color.Efex.Pro.v2.0 Stylizing Filters——Midnight Blue 1252 Nik.Color.Efex.Pro.v2.0 Stylizing Filters——Midnight Green 12.53 Nik.Color.Efex.Pro.v2.0 Stylizing Filters——Midnight Sepia 1254 Nik.Color.Efex.Pro.v2.0 Stylizing Filters——Midnight Violet 12.55 Nik.Color.Efex.Pro.v2.0 Stylizing Filters——Midnight 12.56 Nik.Color.Efex.Pro.v2.0 Stylizing Filters——Monday Morning Blue 12.57 Nik.Color.Efex.Pro.v2.0: Stylizing Filters——Monday Morning Green 12.58 Nik.Color.Efex.Pro.v2.0 Stylizing Filters——Monday Morning Sepia 12.59 Nik.Color.Efex.Pro.v2.0 Stylizing Filters——Monday Morning Violet 12.60  $Nik. Color.Efex. Pro.v2.0: Stylizing Filters—Monday Monning 12.61$ Nik.Color.Efex.Pro.v2.0 Stylizing Filters——Weird Lines 12.62 Nik.Color.Efex.Pro.v2.0 Traditional Filters——Bi-Color Brown 12.63 Nik.Color.Efex.Pro.v2.0 Traditional Filters——BiColor Cool/Warm 12.64 Nik.Color.Efex.Pro.v2.0 Traditional Filters——BiColor GreenBrown 12.65 Nik.Color.Efex.Pro.v2.0: Traditional Filters——BiColor Moss 12.66 Nik.Color.Efex.Pro.v2.0: Traditional Filters——Bi-Color User Defined 12.67 Nik.Color.Efex.Pro.v2.0: Traditional Filters——BiColor Violet Pink 12.68 Nik.Color.Efex.Pro.v2.0 Traditional Filters— —Brilliance/WarmthNik. 12.69 Nik.Color.Efex.Pro.v2.0 Traditional Filters— —Contrast Only 12.70 here are not a Nik.Color.Efex.Pro.v2.0: Traditional Filters— —Darken Lighten Center 12.71 Nik.Color.Efex.Pro.v2.0 Traditional Filters——Fog 12.72 Nik.Color.Efex.Pro.v2.0 Traditional Filters— —Graduated User Defined 12.73 Nik.Color.Efex.Pro.v2.0: Traditional Filters— —Sunshine 12.74 Nik.Color.Efex.Pro.v2.0 Traditional Filters——White Neutralizer 12.75 PictoColor.——iCorrect EditLab Pro 4.5.2 12.76 Theimagingfactory——Convert to B/W Pro  $12.77$  Alien Skin Eye Candy5 Nature——Squint Chapter 13 13.1 Eye Candy 4000 Demo——HSB 13.2 Photo Wiz——Focalblade 1.04 13.3 PEG Alien Skin Image Doctor——JPEG Repair 134 Alien Skin Image Doctor——Scratch Remover 13.5 Alien Skin Image Doctor——Smart Fill 13.6 Alien<br>Skin Image Doctor——Spot Lifter 13.7 DCE Tools——CCD 13.8 Skin Image Doctor——Spot Lifter 13.7 DCE Tools——CCD 13.8 DCE Tools—— 139 DCE Tools—— 13.10  $DCE$  Tools——  $13.11$   $DCE$  Tools—— 13.12 FixerLabs FocusFixer 13.13 Grain Surgery 2—  $-Match$  Grain 2  $2 \quad 13.14$  Grain Surgery 2——Add Grain 2  $13.15$ Grain Surgery 2——Remove Grain 2 13.16 Grain Surgery 2——Sample Grain 2 13.17 **IDEG** HumanSoft——AutoFocus 13.18 HumanSoftware——PhotoFixLens 2 13.19 Namesuppressed——Softener 13.20 PhotoTune——Skintune 13.21 Power Retouche— —Anti-alias Filter 13.22 the Secondary Retouche——Black Definition 13.23 Power Retouche——Brightness 13.24 Power Retouche— —Color Corrector 13.25 Power Retouche——Contrast 13.26 Power Retouche——Radial Density Corrector 13.27 Power Retouche——Edgeline 13.28 Power Retouche——Exposure 13.29

## <<Photoshop CS3

Power Retouche——Golden Section 13.30 Power Retouche——Lens Corrector 13.31 Power Retouche——Noise Filter 13.32<br>- Power Retouche——Saturation 13.33 Power Retouche 13.33 **Power Retouche——Sharpness** 13.34 Power Retouche——Soft Filter 13.35 Power Retouche— —Studio Black/White 13.36 https://www.mateur.com/community-community-community-community-community-community-community-community-community-community-community-community-community-community-community-community-community-com Power Retouche——Transparency 13.38 Power Retouche——White Balance 13.39 Richard Rosenman——Depth of Field Generator Pro Chapter 14 14.1 Extensis——PhotoGraphics 14.2 3D<br>
14.3 KPT 5——FraxPlorer 14.4 K KPT 5——Frax4D 14.3 KPT 5——FraxPlorer 14.4 KPT 5— —Orb-It 14.5 KPT 5——ShaperShifter 14.6 KPT 6——KPT SceneBuilder 14.7 Panopticum——Panopticum.Alpha.Srip.v1.22 14.8 Ulead Effects——GIF-X 2.0

# <<Photoshop CS3

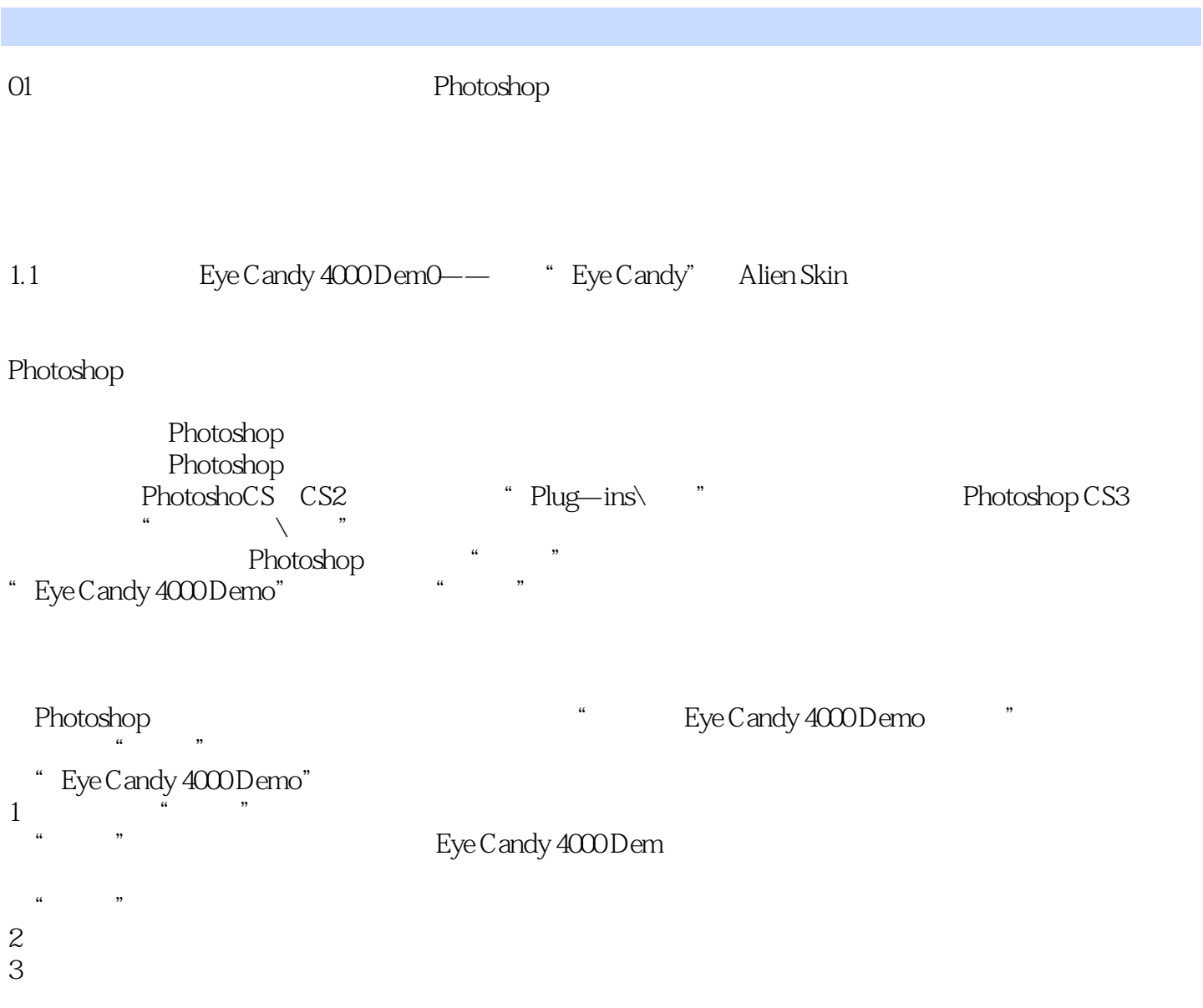

# <<Photoshop CS3

数超过300个。 Photoshop 7

Photoshop CS3 (CD 1) Photoshop CS3

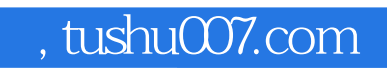

# <<Photoshop CS3

本站所提供下载的PDF图书仅提供预览和简介,请支持正版图书。

更多资源请访问:http://www.tushu007.com